# Using the 3D Tools

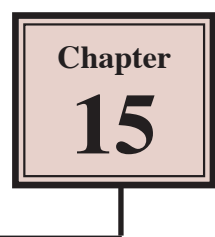

Flash provides two 3D tools, the 3D Rotation Tool and the 3D Translation Tool. These tools allow you to move and rotate objects as if they were three-dimensional shapes. The shapes are not true 3D shapes, just 2D postcards and the tools only operate on Movie Clip symbols.

# **The 3D Rotation Tool**

The 3D ROTATION TOOL allows you to rotate an object in the X, Y and Z axes.

#### **A Creating the Movie Clip**

In order to use the 3D ROTATION TOOL, an object created in Flash or an image imported into the LIBRARY panel must be converted to a MOVIE CLIP symbol.

1 Load FLASH or close the current files, then create a new ACTIONSCRIPT 3.0 file.

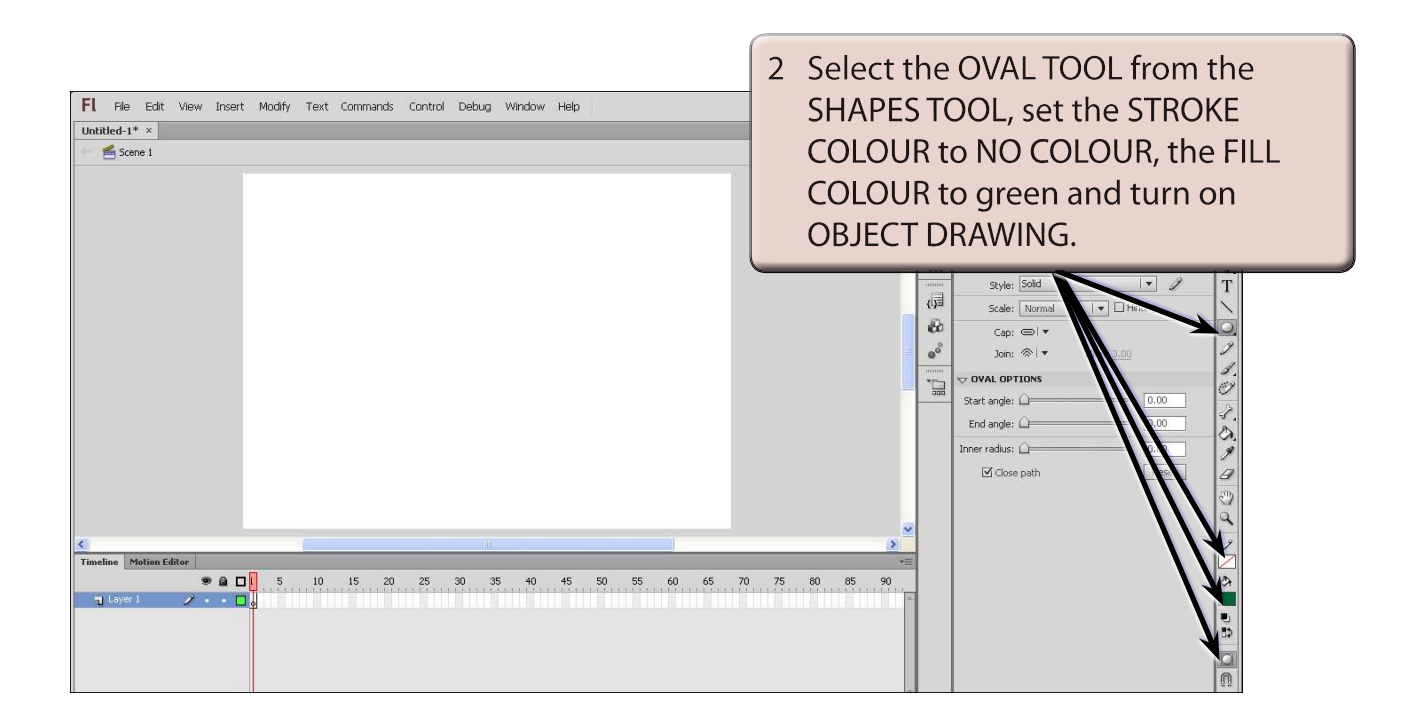

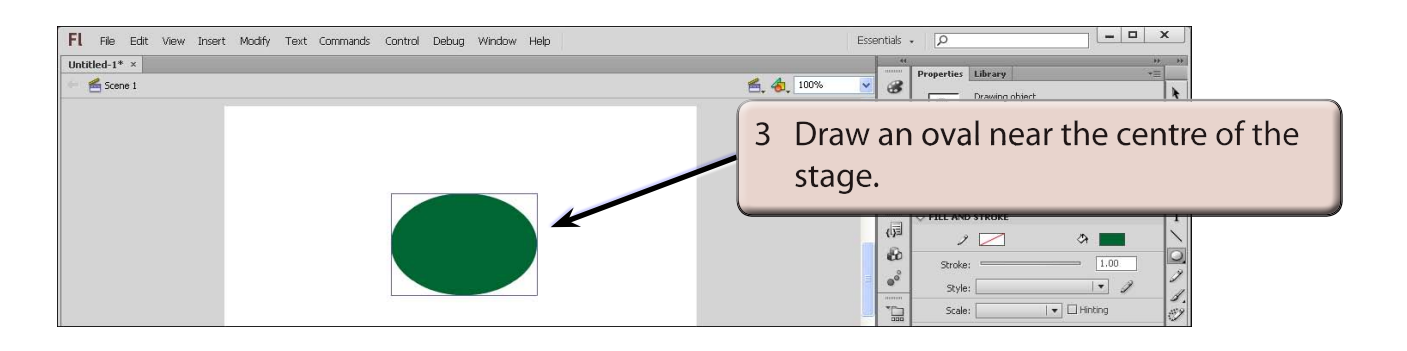

4 Display the MODIFY menu and select CONVERT TO SYMBOL (or press the F8 key).

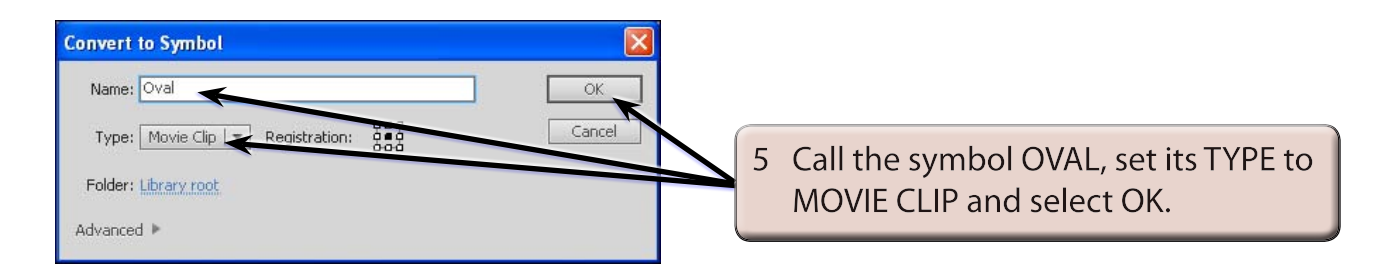

## **B Selecting the 3D Rotation Tool**

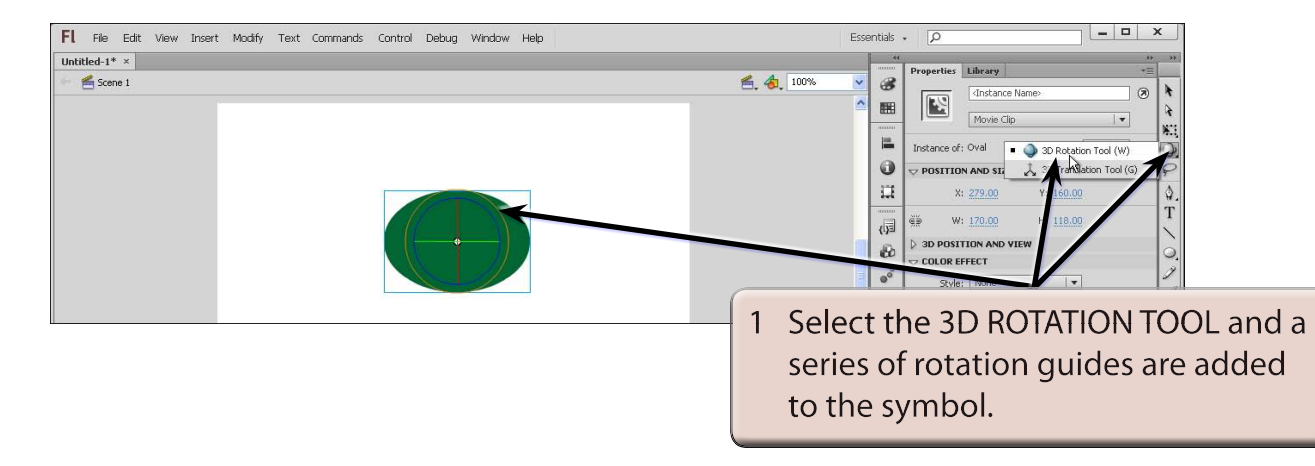

- 2 The rotation guides have the following purposes:
	- The *RED* guide controls the HORIZONTAL (or X axis) movement.
	- The *GREEN* guide controls the VERTICAL (or Y axis) movement.
	- The **BLUE** guide controls the DEPTH (or Z axis) movement.
	- The **ORANGE** quide controls the movement in both the vertical and horizontal planes.

# **C Rotating the Object**

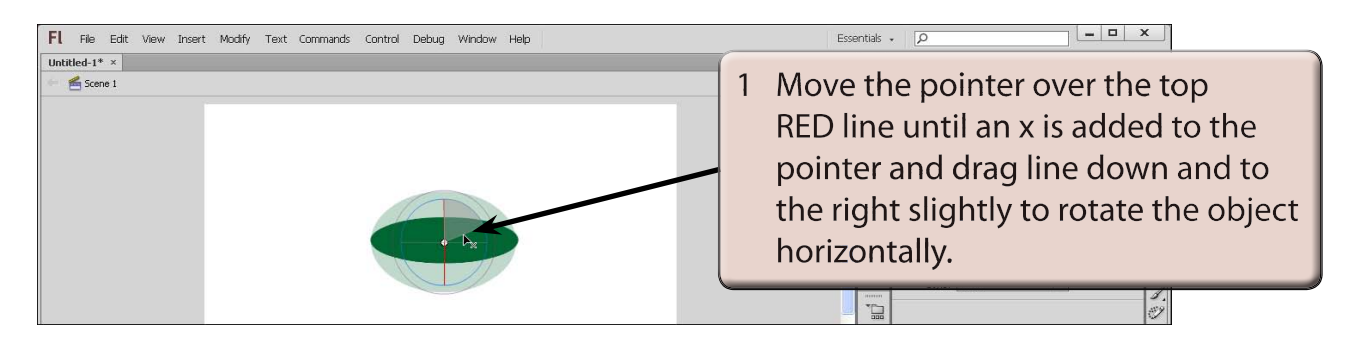

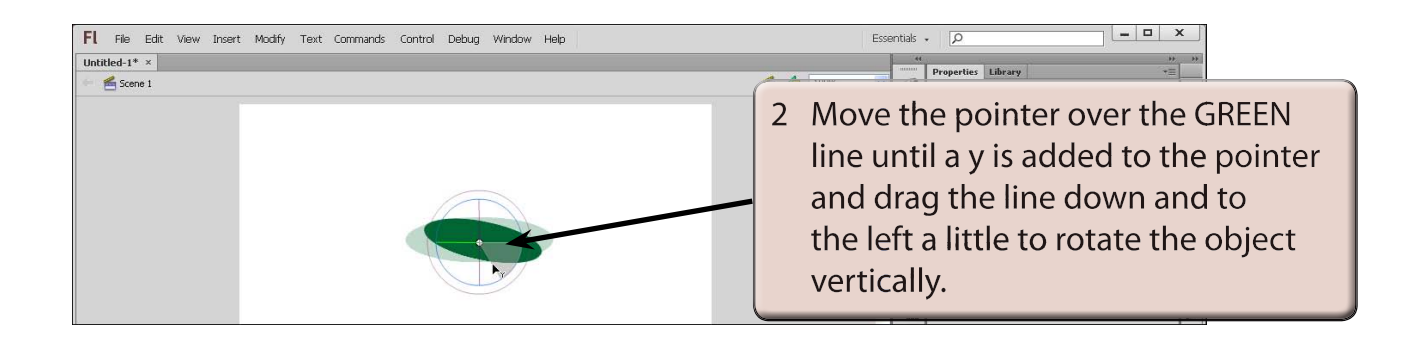

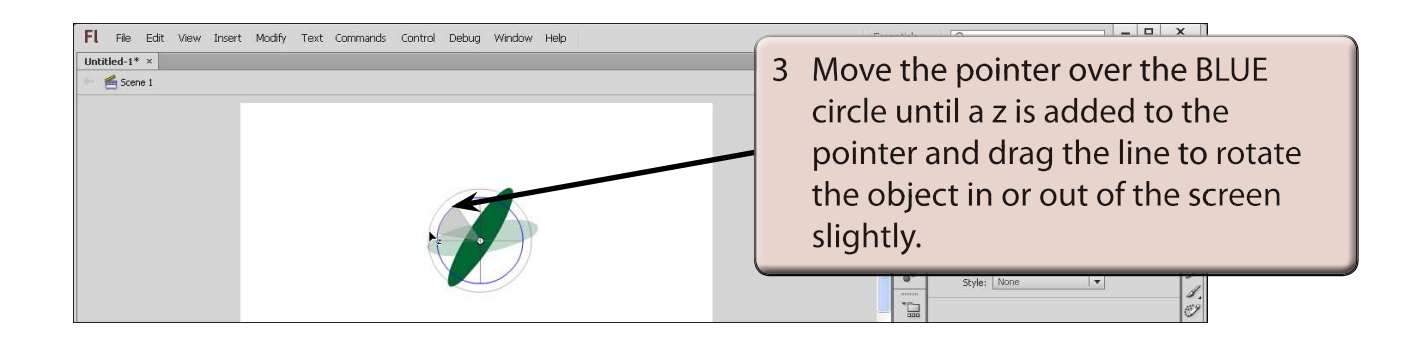

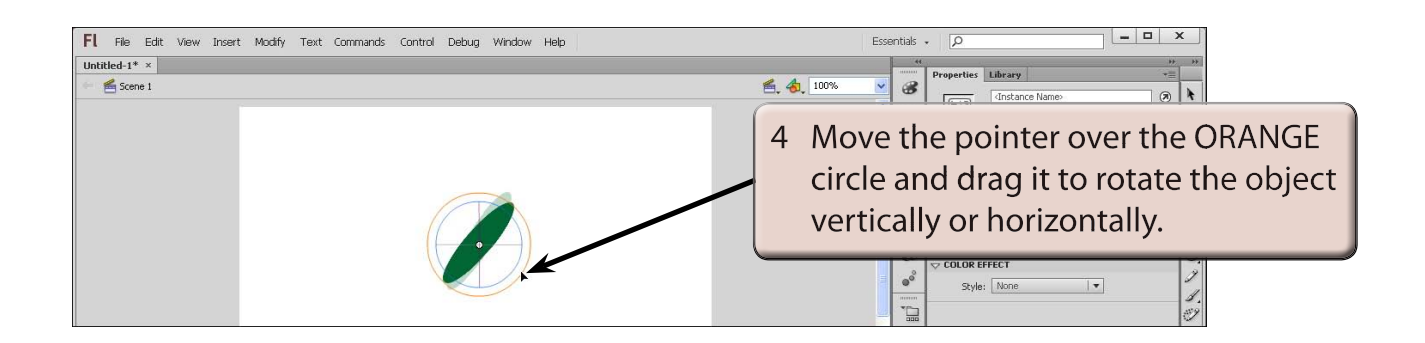

# **D Adjusting the Perspective**

You can control the FIELD OF VIEW (camera angle) by adjusting the PERSPECTIVE ANGLE in the PROPERTIES panel.

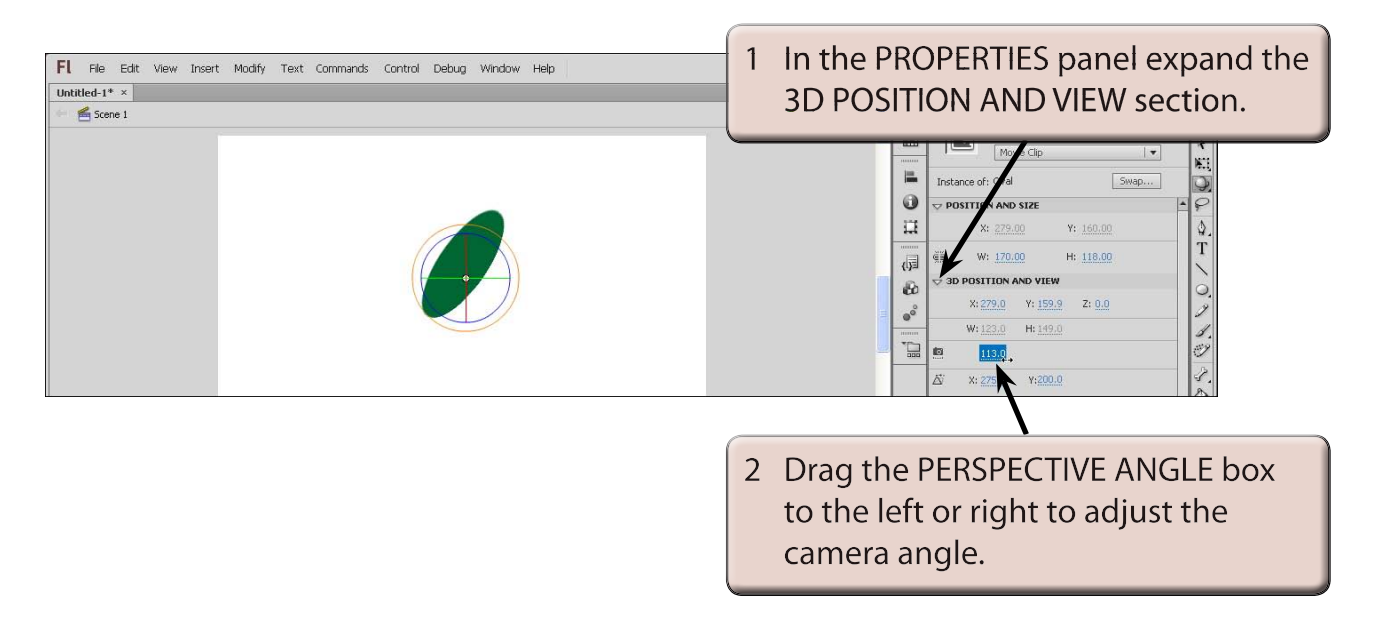

#### **NOTE: The default camera angle is 55° which can be entered in the PERSPECTIVE ANGLE box to return the view to normal.**

## **E Adjusting the Vanishing Point**

The VANISHING POINT controls the depth of view the of three dimensional object.

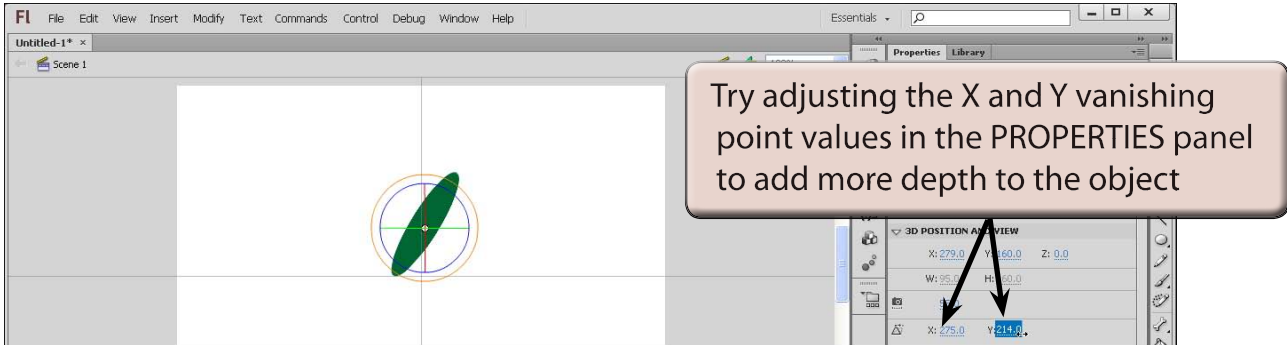